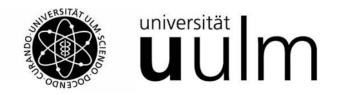

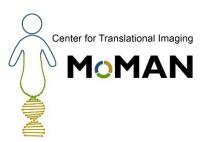

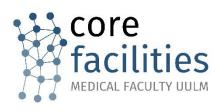

## **USER GUIDE**

agendo.science

Core Facility Immune Monitoring

Contact

Core Facility Management

Patricia Chantegret Dr. Julia Nagy

patricia.chantegret[at]uni-ulm.de

**33629 33635** 

## 1. Agendo Log in / Log out

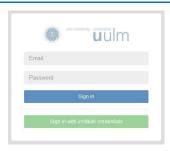

Web page: <a href="https://ulm.agendoscience.com/">https://ulm.agendoscience.com/</a>

Log in with the Login credentials that you received from the Core Facility Immune Monitoring manager.

You arrive at the **Homepage view** configured with the **view only access** of Core Facility Immune Monitoring:

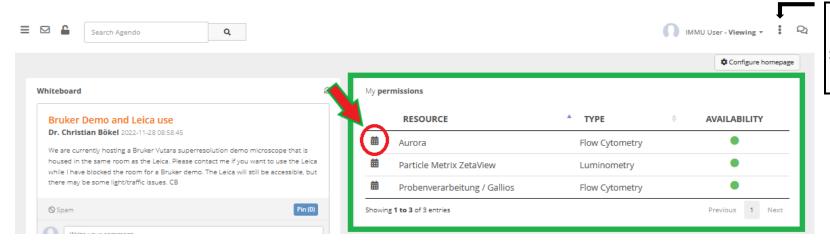

## Agendo Log out

Select in the upper right corner
Then select the option **Sign Out** 

## 2. Access a resource calendar

To access a resource calendar (e.g. Aurora) from the **Homepage view**: click directly on the calendar icon from the

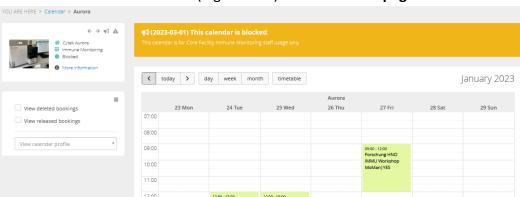

from the view **My permissions**.

To book a slot please contact the Core Facility directly (Tel.: 59718)